## **Behnam Ghaffari**

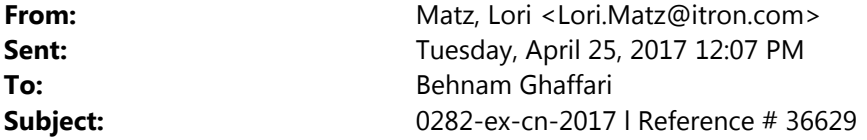

Hi Behnam – I'm replying to the email I received regarding a recent application for an Experimental License. I apparently didn't write down my confirmation number when I submitted the application so I'm having a hard time responding back to this. I just want to select the NON-CONFIDENTIAL BUTTON but I can't seem to get in to my application to make the change.

You have selected the content of your experiment to be kept confidential, please submit a confidentiality request in accordance with the rules in CFR 47, Part 0.459(b) that lists nine items. Please attach your response in Q and A format, and list those attachments need to be withheld from general public viewing in response to item number one. The intended confidentiality request letter cannot be kept confidential; therefore, please do not include any confidential material in this letter.

\*If this is an error please select "Non‐Confidential" button.

Many thanks, Lori